## **Ivanti Endpoint Security 8.6 Update 2**

Release Notes

### **Release Notes**

We are pleased to announce the release of Ivanti Endpoint Security (IES) 8.6 Update 2 (8.6.0.30). Read these notes to find out what we've changed and what we've fixed.

**IMPORTANT: If you are using Antivirus or Application Control modules, pay special attention to the highlighted updates below.**

## **End of Life Notice**

Note that Ivanti Endpoint Security 8.5 Update 2 and earlier versions are now in self-support. Any customers on 8.5 Update 2 or earlier versions should upgrade now to a supported release.

### **Product Updates**

**ATTENTION NEEDED: AntiVirus SDK updated to resolve a compatibility issue with Windows 10 21H2**

We have updated the Antivirus module to resolve an incompatibility issue between Windows 10 21H2 and Bitdefender SDKs. There is an incompatibility between Windows 10 version 21H2 and Bitdefender's Antirootkit SDK that forms part of the Ivanti Endpoint Security Antivirus module. The incompatibility surfaced as a result of changes introduced in Windows 10 21H2 and occurs for new Windows 10 21H2 installs, or once a machine running the AntiVirus module updates to Windows 10 21H2, and its manifestation consists of one of the following:

- Black screen post-reboot with impossibility of logging-in. Issue occurs on 64b systems (32b systems not affected);
- Blue screen of death (BSOD) for Antirootkit SDK components (trufos.\*) delivered before 2018. Issue occurs on 32b systems (64b systems not affected);
- Hang on init and subsequent hang of the system for Antirookit SDK (trufos.\*) components delivered in 2018 and after. Issue occurs on 32b systems (64b systems not affected);

This issue does not affect Windows 10 21H1 or previous Windows 10 versions. It does not affect upgrades to Windows 10 versions prior to Windows 10 21H2.

**Important**: If you are using the Ivanti Endpoint Security AntiVirus module, do not upgrade to Windows 10 21H2 until you have first upgraded your endpoints to Ivanti Endpoint Security 8.6 Update 2.

**ATTENTION NEEDED: Upgrading IES 8.6 U1 Application Control endpoints which are in lockdown mode, and which also have Memory Protection enabled.**

We have resolved an issue that was introduced on IES 8.6 U1 (8.6.0.10) associated with Application Control and Memory Protection. If an endpoint running on IES 8.6 U1 is locked down with Application Control and the Memory Protection feature is active, an attempt to uninstall another module (e.g. Patch module) from that endpoint will fail and the endpoint agent will get stuck in a restart state, requiring manual intervention.

This issue will also occur if an IES 8.6 U1 endpoint (which is locked down with Application Control and the Memory Protection feature is active) is upgraded to a later version (e.g. IES 8.6 U2). The issue occurs while unloading the memory protection module and occurs regardless of whether the Memory Protection feature is in Audit mode or in Enforcement mode.

If you have IES 8.6 U1 endpoints which are locked down with Application Control and the Memory Protection feature is active, take the following steps before upgrading to IES 8.6 U2 (or before attempting to uninstall another module):

- Disable any active Memory Protection policies in your environment
- Wait sufficient time until the endpoints have implemented the Memory Protection policy change
- Upgrade the endpoints to IES 8.6 U2
- Re-enable the Memory Protection Policies

This issue does not occur for endpoints running on IES versions prior to 8.6U1 and these can be upgraded as normal.

### **Ivanti Neurons for Patch Intelligence integration**

Ivanti Neurons for Patch Intelligence delivers automated insight into your risk exposure by providing remediation prioritization based on adversarial risk. It helps you quickly understand which remediation actions to take first, with Vulnerability Risk Rating (VRR). Threat-context for vulnerabilities, via supervised and unsupervised machine-learning, provides the real-time intelligence on vulnerability exploits that are actively trending in the wild, and those that have ties to ransomware.

Ivanti Endpoint Security now integrates with Ivanti Neurons for Patch Intelligence to help you act faster against risk exposure and prioritize where to patch. What does this integration achieve? By connecting to Ivanti Neurons for Patch Intelligence, you can populate the endpoint and patch content information from Ivanti Endpoint Security into Ivanti Neurons and then you can leverage the risk context and threat insights that we have in Patch Intelligence to ensure that you are taking that risk-based, prioritized action for patch management. This integration enables you to see the vulnerability risk associated with your specific environment and help you understand where you need to focus your attention to reduce that risk.

You can use Patch Intelligence data to gain a deeper level of vulnerability insight with:

#### • **Risk-Based Prioritization**:

Understand your adversarial risk with Vulnerability Risk Rating (VRR), threat-context for exploit and malware insights from RiskSense. RiskSense VRR is designed to decipher cybersecurity risk, using an algorithm that intelligently separates and elevates the highest risk weaknesses. It takes in the highest fidelity vulnerability and threat data, together with human validation of exploits from penetration testing. Insight into denial of service, privilege escalation, remote code execution, web application, ransomware, and exploit kit vulnerabilities support the risk-based prioritization of the greatest risks in your environment.

#### • **Patch Reliability**:

Achieve faster SLAs for vulnerability remediation efforts, with patch reliability and trending insight to focus testing efforts and reduce time to patch. Reduce your research efforts with crowd-sourced insight from a variety of sources, including social media trending data, reported known issues from vendor, user, and Ivanti sources in one centralized view. The patch downvote gives a quick indicator of a negative experience.

#### • **Patch Compliance**:

Use the SLA data to see how compliant the devices are within your environment to identify which devices and patches need prioritizing based on your specific SLA timescales and dates.

#### **Ivanti Endpoint Security 8.6 Update 2 - Release Notes**

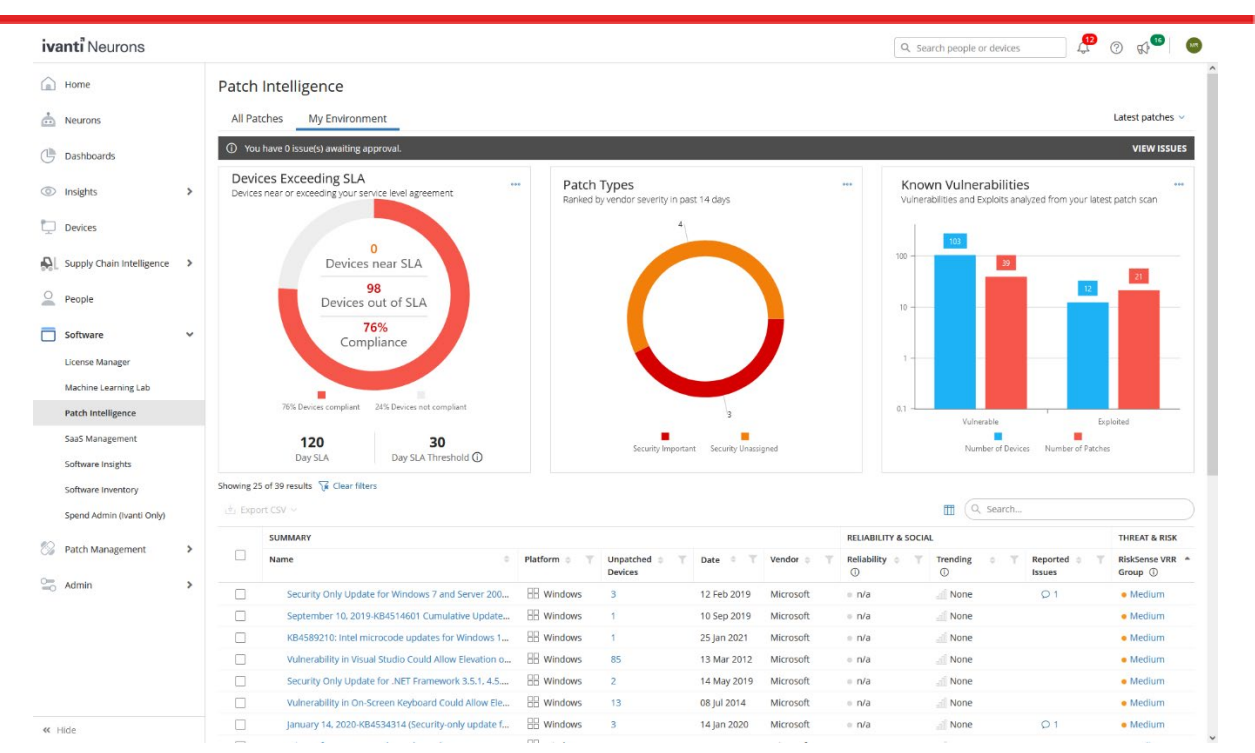

To learn more about Ivanti Neurons for Patch Intelligence and to request a 45-day trial, go to [https://www.ivanti.com/products/ivanti-neurons-patch-intelligence.](https://www.ivanti.com/products/ivanti-neurons-patch-intelligence) Take a look at our [Setting up Ivanti Endpoint](https://help.ivanti.com/ht/help/en_US/CLOUD/vNow/Connectors/connector-IES.htm)  [Security connector help page](https://help.ivanti.com/ht/help/en_US/CLOUD/vNow/Connectors/connector-IES.htm) to understand what's involved with setting up a connector and what data is imported into Ivanti Neurons.

### **Support for additional browsers / Microsoft Silverlight removal**

Microsoft Silverlight reached end of support on October 12<sup>th</sup>, 2021 and we have replaced this with a new solution, based on SignalR. In addition to updating the underlying technology to a supported platform, this change also means that you will no longer need to use Internet Explorer 11 to run Install Manager. You can now use your browser-of-choice to install new components. To avail of this change, simply upgrade to IES 8.6 U2. The necessary component changes will happen in the background as part of the upgrade.

### **SIEM integration (Device Control)**

Many organizations use Security Information and Event Management (SIEM) platforms (e.g. Splunk, Rapid7, LogRhythm) to aggregate and analyze activity from many different solutions in their environment. To help you integrate with your SIEM of choice, we have developed a plug-in solution for Device Control events. This solution is an agent-side implementation in the IES 8.6U2 release (for Device Control events only) which enables you to forward events from IES DC agents directly to the SIEM solution.

The following KB article [\(https://forums.ivanti.com/s/article/Ivanti-Endpoint-Security-Device-Control-SIEM-](https://forums.ivanti.com/s/article/Ivanti-Endpoint-Security-Device-Control-SIEM-Integration)[Integration\)](https://forums.ivanti.com/s/article/Ivanti-Endpoint-Security-Device-Control-SIEM-Integration) provides sample code and further documentation to enable you to integrate with your SIEM solution.

### **OS Support Updates**

.

Windows Server 2022 was released by Microsoft on September 1<sup>st</sup> and is supported on the 8.6 U2 release.

Windows 11 was released on October 5<sup>th</sup> and is supported for Patch & Remediation, Application Control and AntiVirus modules. Windows 11 is not yet supported for the Device Control module.

**Note**: If you have the Device Control module installed on endpoints, you should not upgrade these endpoints to Windows 11 at this time.

As noted earlier, there is a compatibility issue between Windows 10 21H2 and Bitdefender SDKs.

**Note**: If you have the AntiVirus module installed on endpoints, you should not upgrade these endpoints to Windows 10 21H2 until you have first upgraded your endpoints to Ivanti Endpoint Security 8.6 U2.

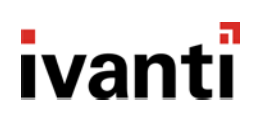

## **Bugs Fixed**

The following customer support issues have been resolved in this release:

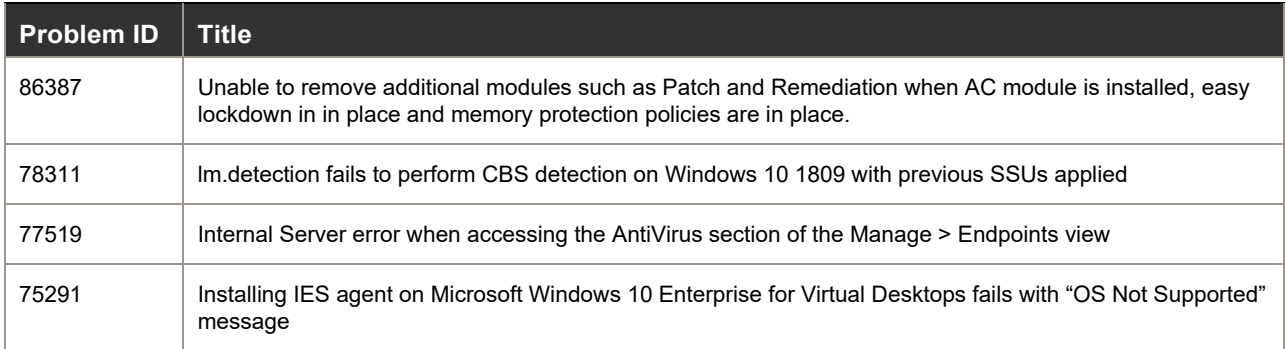

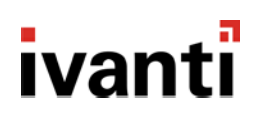

## **How do I obtain 8.6 Update 2?**

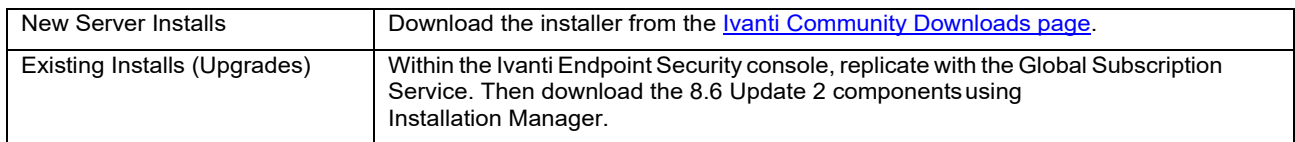

## **How do I install the 8.6 Update 2 Server?**

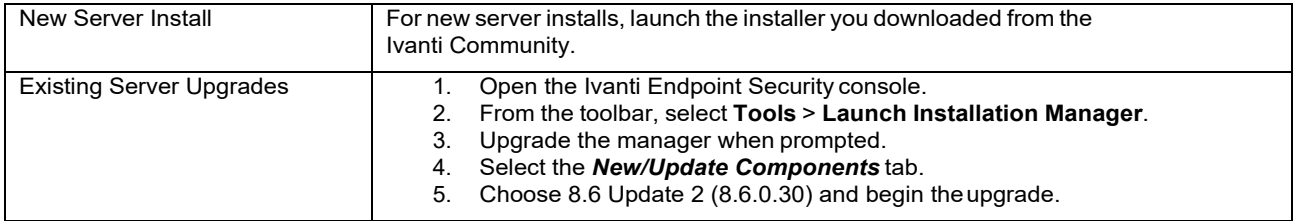

### **How do I install the 8.6 Update 2 Agent?**

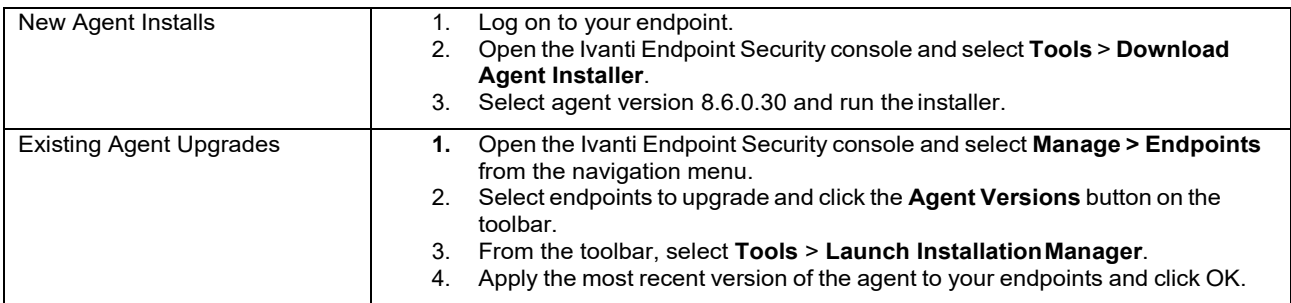

### **How do I determine if my upgrade was successful?**

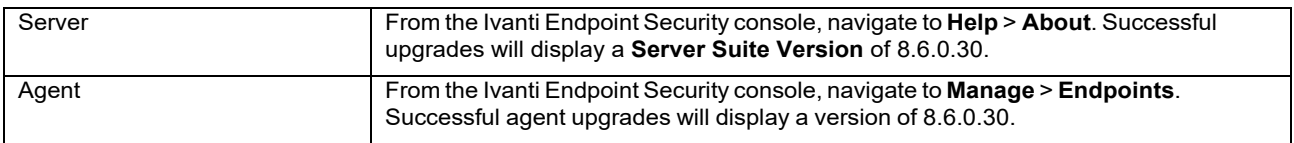